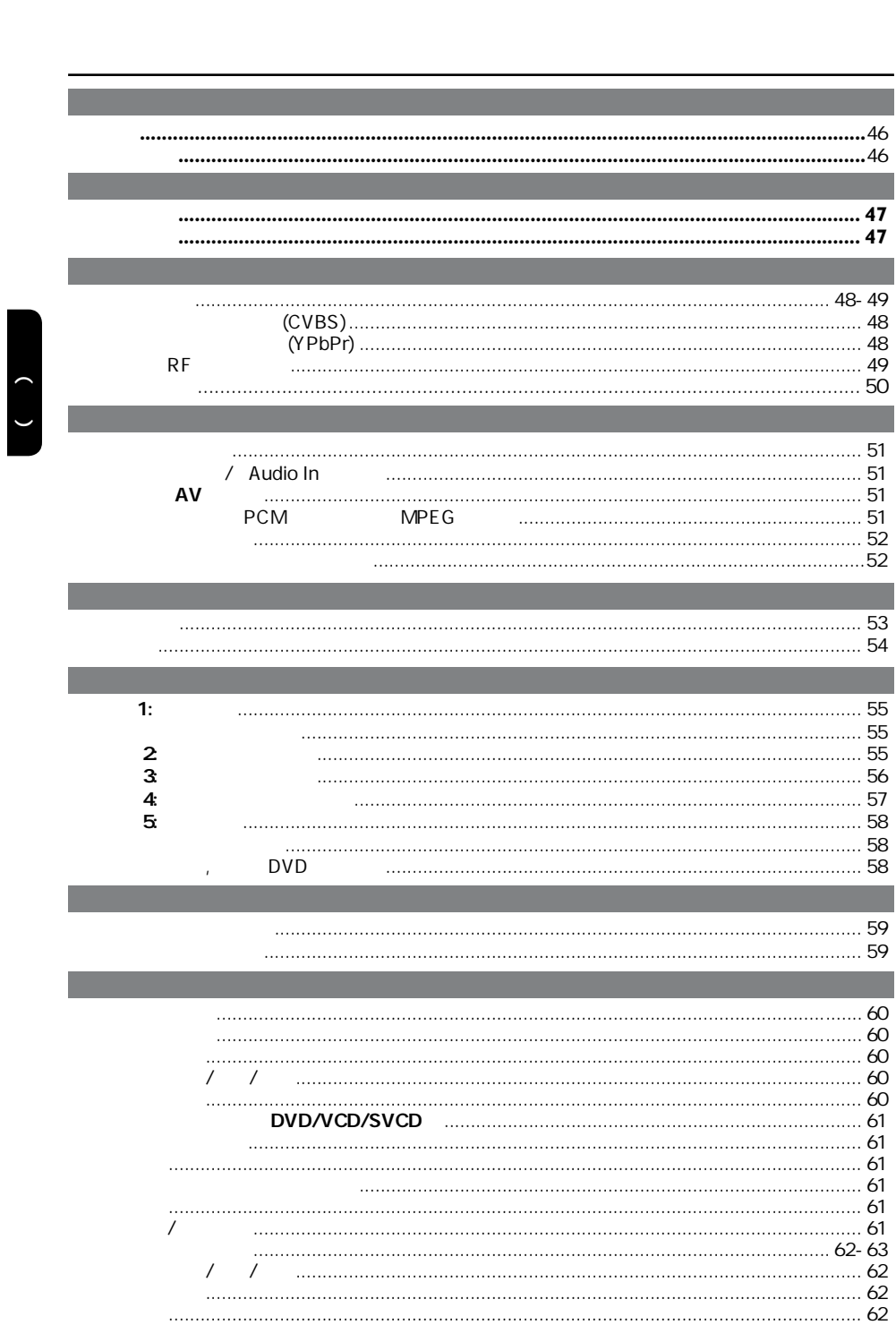

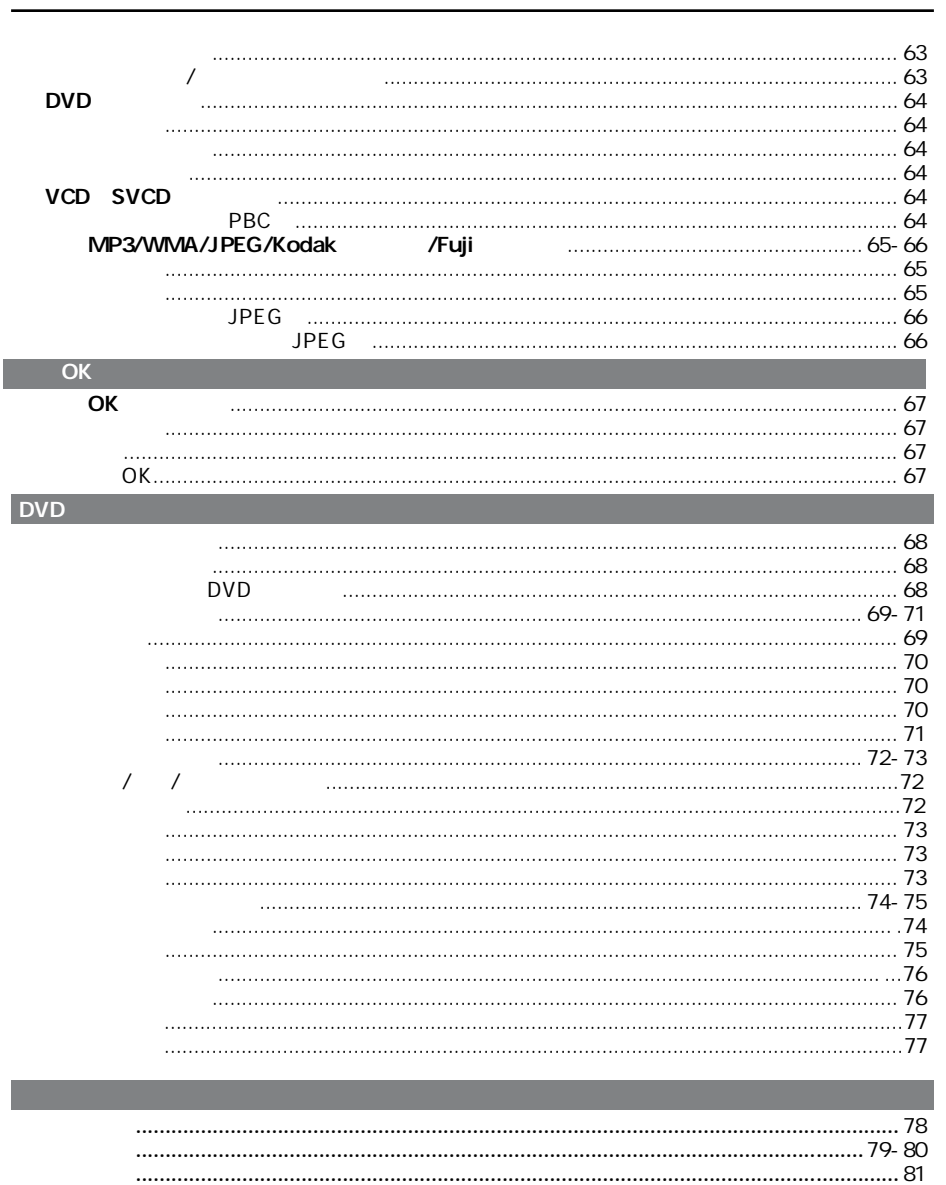

 $( )$ 

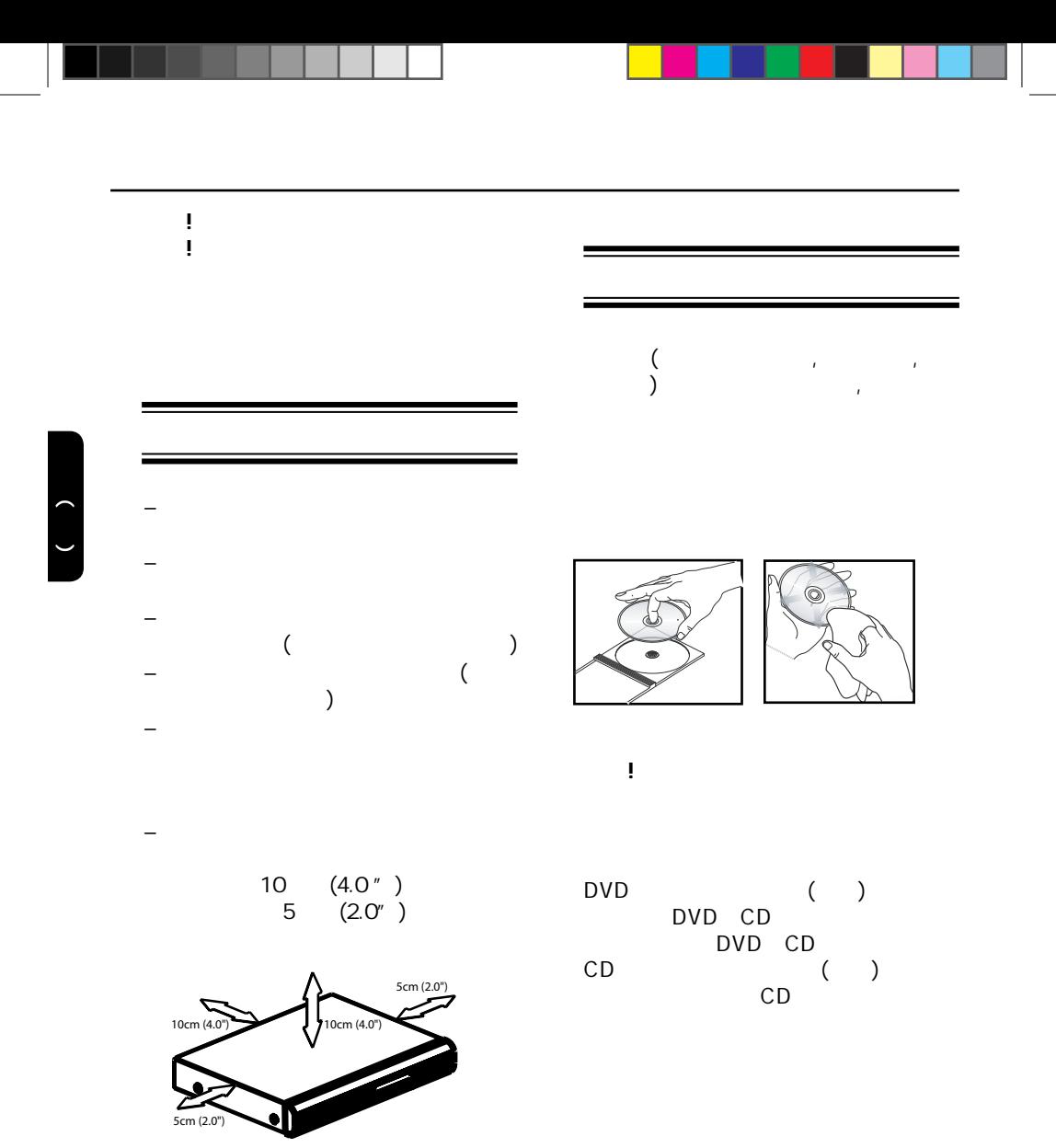

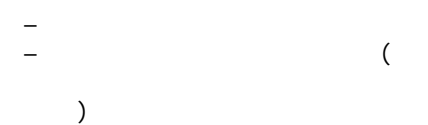

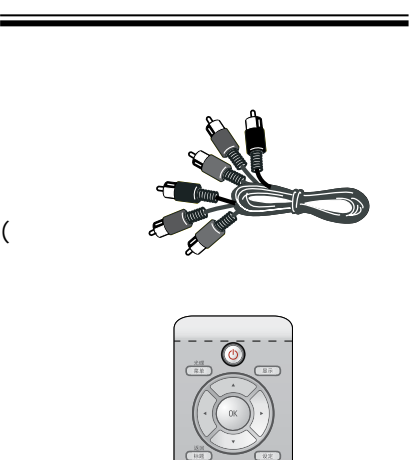

两枚AAA电池

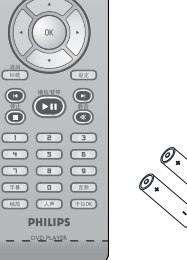

– 若您播放某一区的光碟出现问题,请 DVD and the contract of the contract of the contract of the contract of the contract of the contract of the contract of the contract of the contract of the contract of the contract of the contract of the contract of the co 地区 可播放光碟

 $($  and  $($  and  $($  and  $($  and  $($  and  $($  and  $($  and  $($  and  $($  and  $($  and  $($  and  $($  and  $($  and  $($  and  $($  and  $($  and  $($  and  $($  and  $($  and  $($  and  $($  and  $($  and  $($  and  $($  and  $($  and  $($  and  $($  and  $($  a

CD-R/RW DVD-R/RW

DVD

基本信息

有用提示*:*

中文(简体)

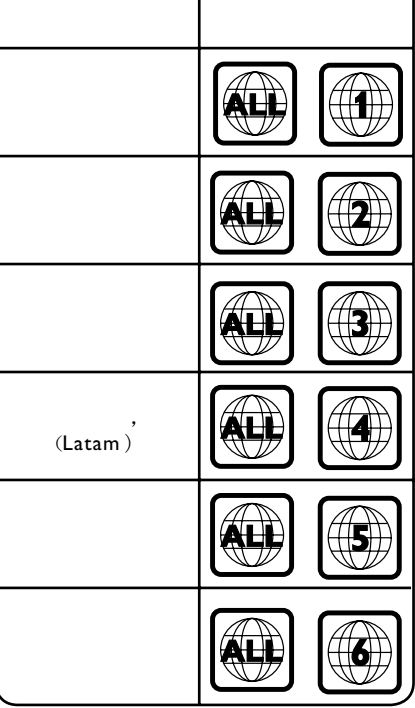

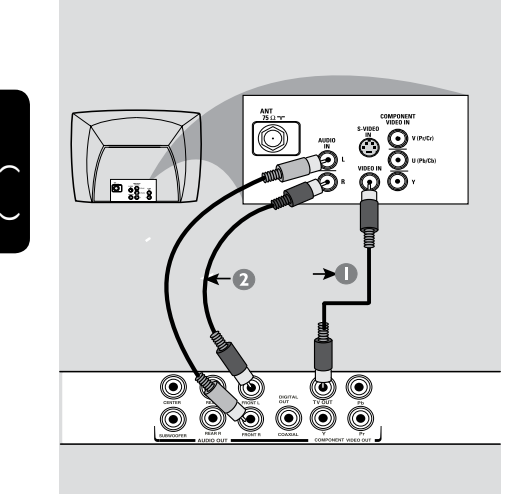

连接

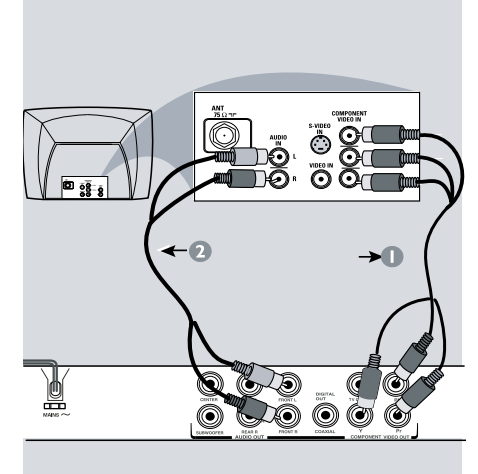

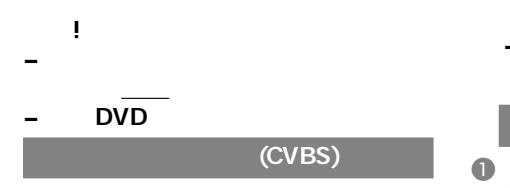

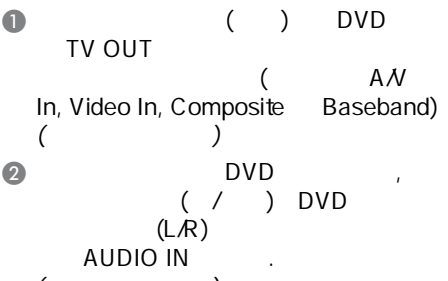

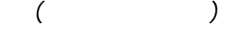

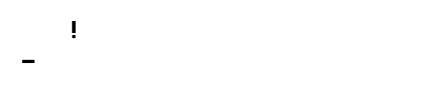

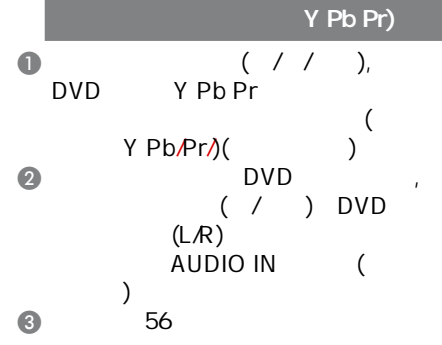

 $\bigcirc$ 

中文(简体)

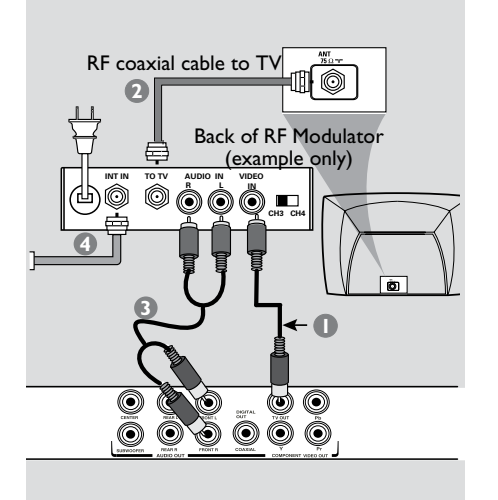

重要 ! **–** Antenna<br> **c** (150km RF In,) 15 ohm<br>RF 便需要一个 RF 调制器,以便收看在 电视上播放的DVD画面。若需要详细 RF<sub>C</sub>

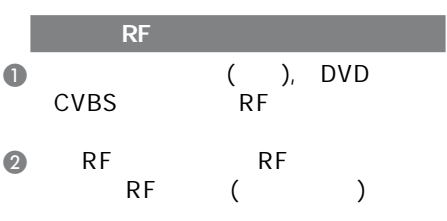

- $\bullet$  DVD  $( / )$  DVD  $(L/R)$  $\overrightarrow{A}$ UDIO IN (  $\lambda$  $\overline{4}$
- RF调制器上的 ANTENNA IN RF IN  $\mathcal{L}$ . (  $\ddots$  and  $\ddots$  and  $\ddots$

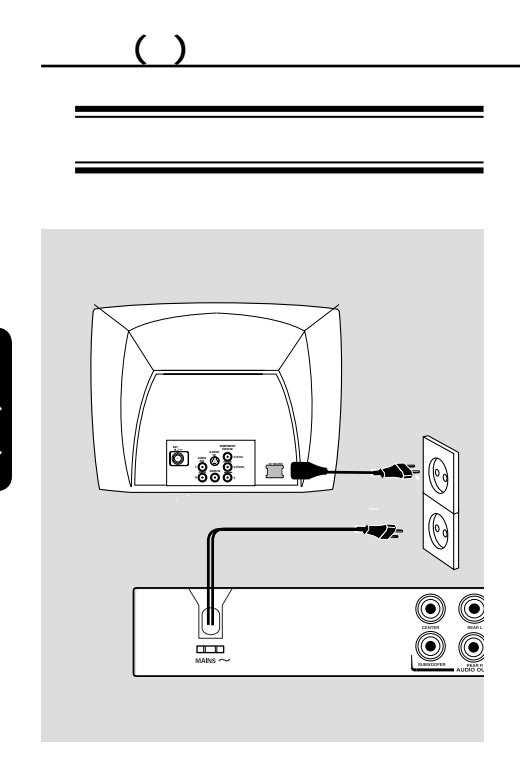

 $\overline{\phantom{a}}$ 

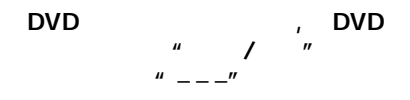

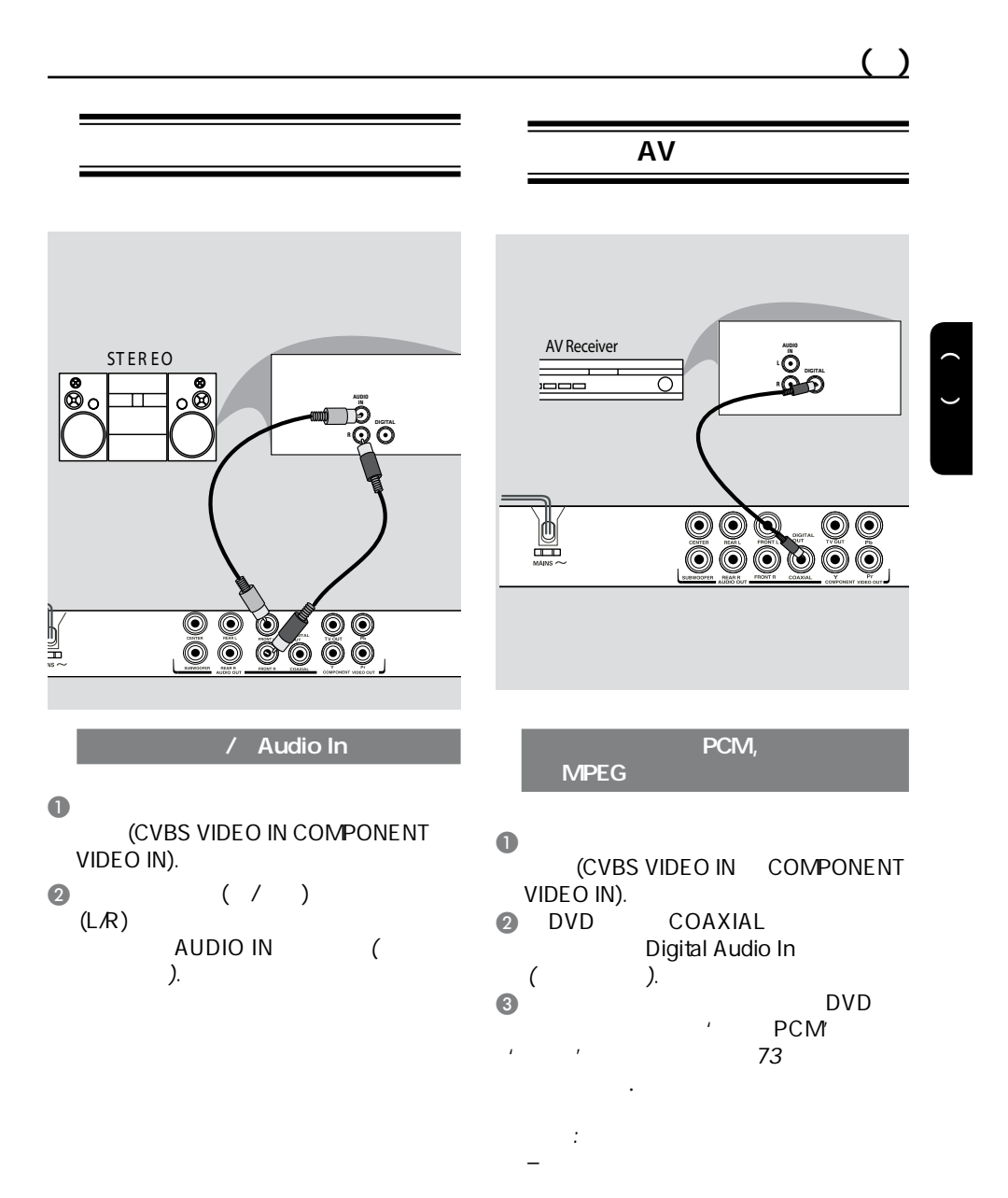

提示: 在进行或改变任何连接之前,请确保所有的设备已与电源断开.

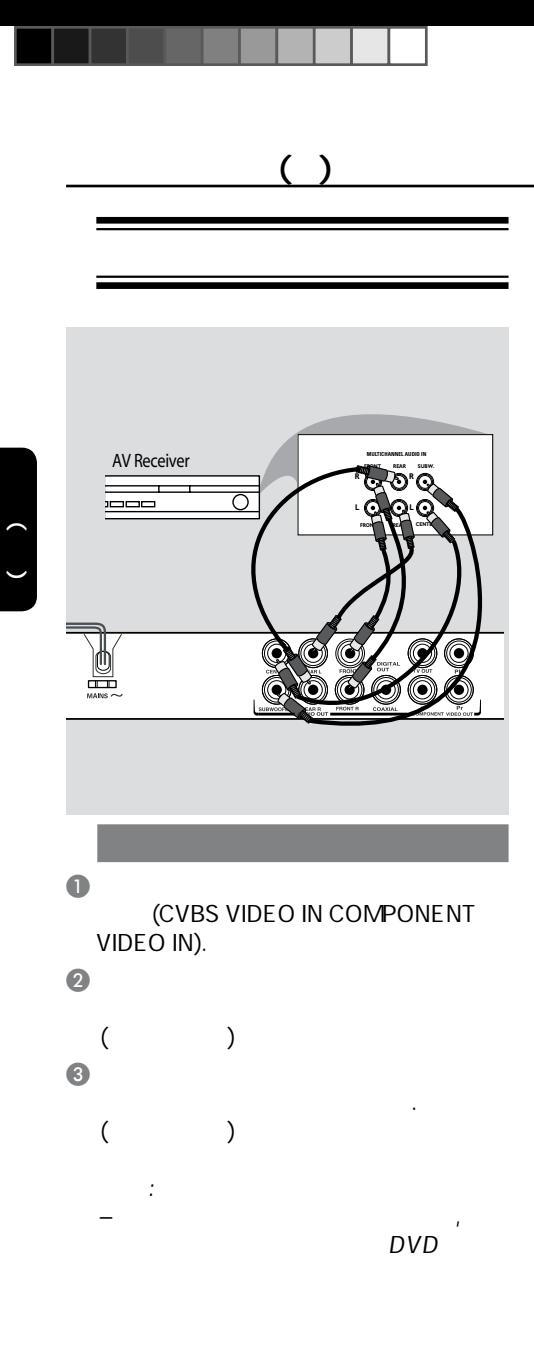

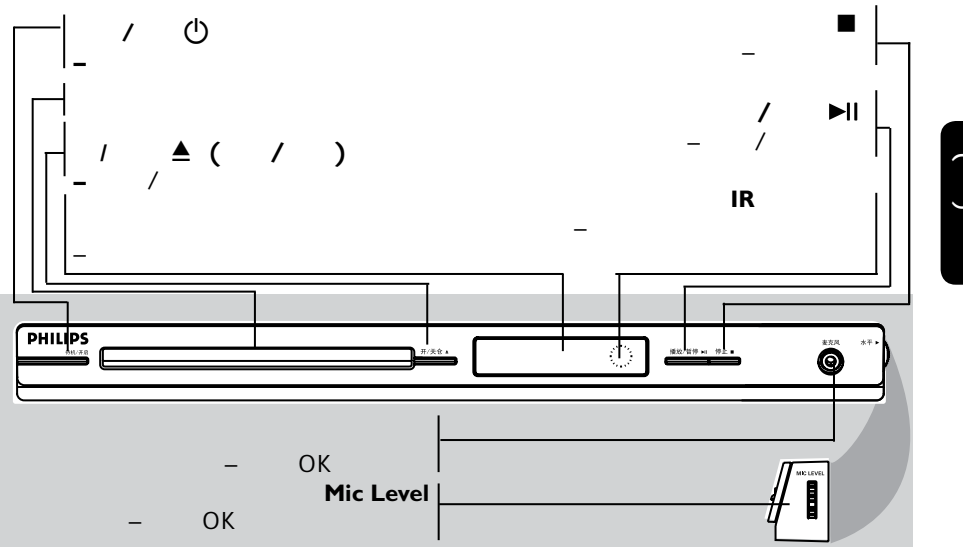

<u>entidades de la contrada de la contrada de la contrada de la contrada de la contrada de la contrada de la con</u>

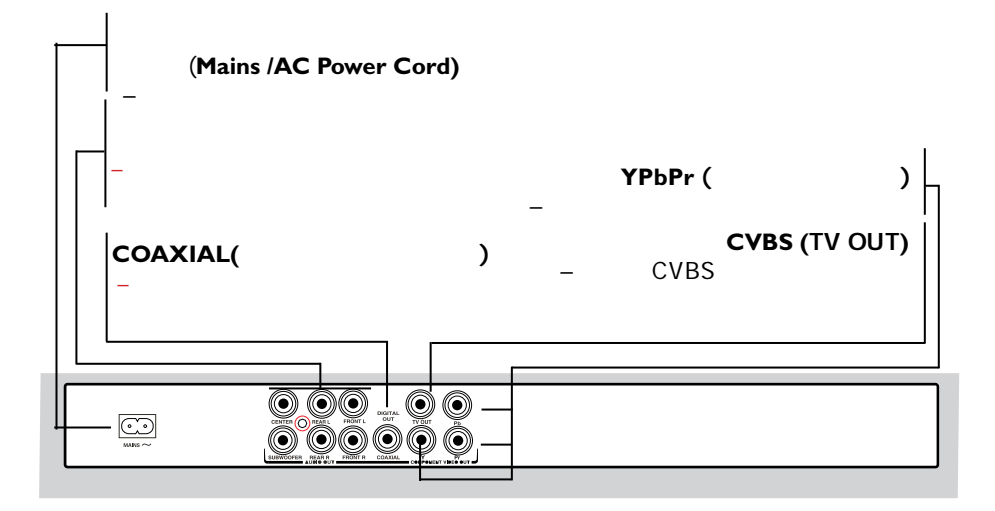

中文(简体)

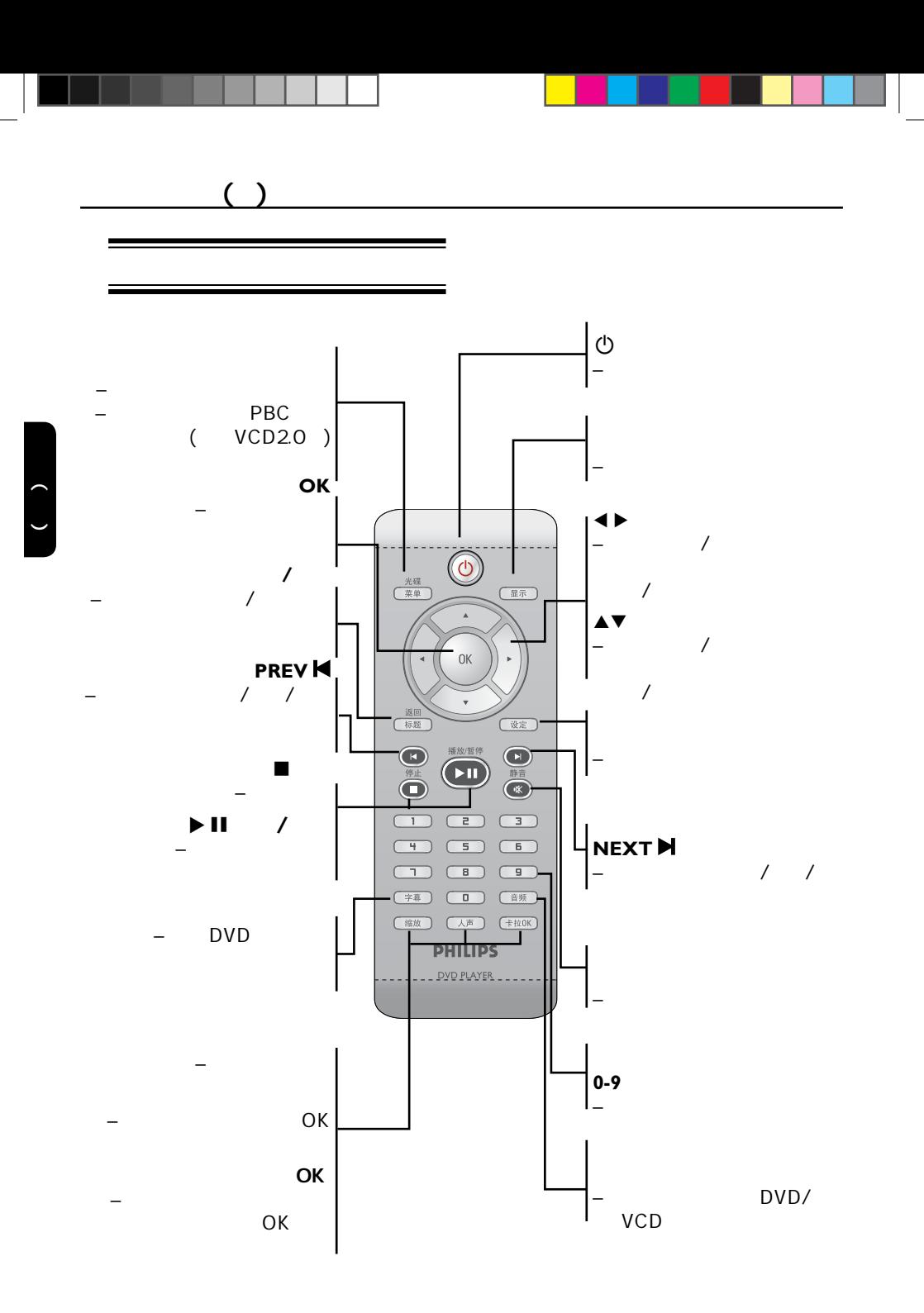

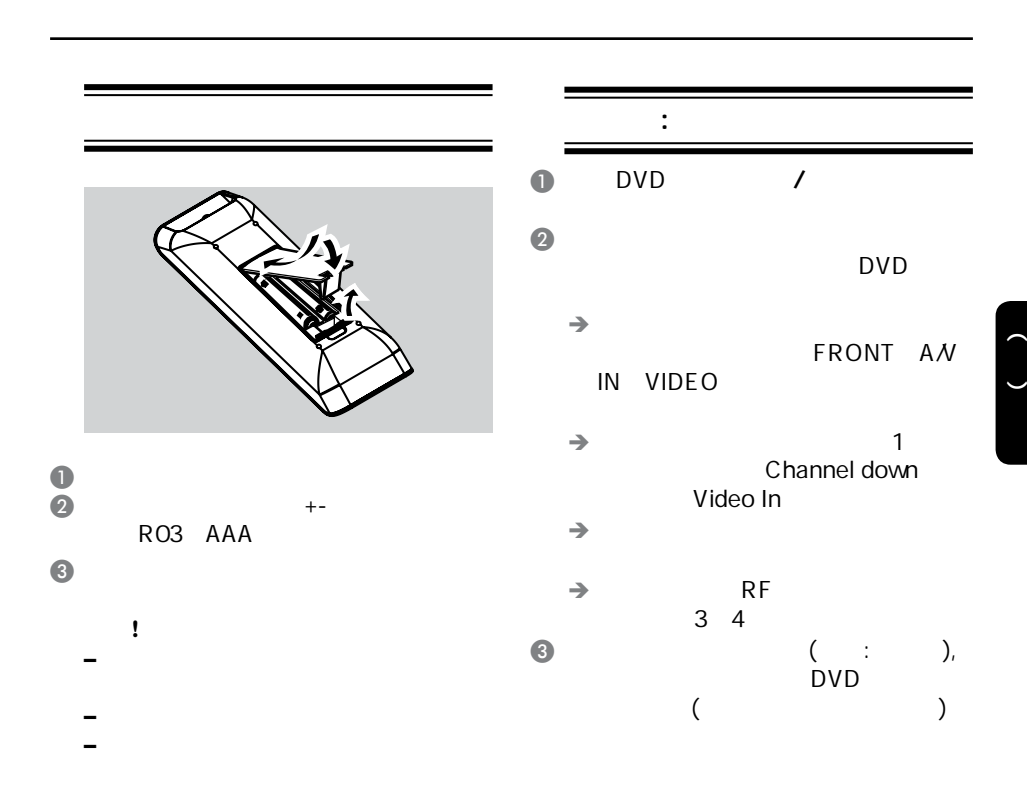

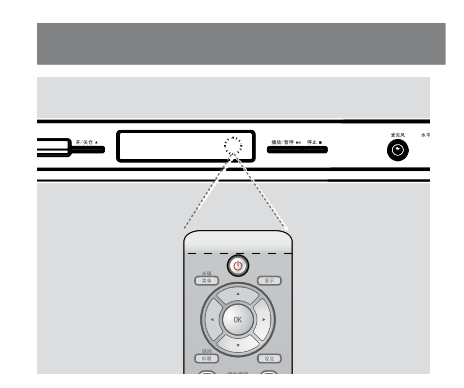

 $\bullet$  and  $\bullet$  and  $\bullet$  and  $\bullet$  and  $\bullet$  and  $\bullet$ 感应器(IR).

 $\overrightarrow{DVD}$ ,  $\overline{\phantom{a}}$  DVD

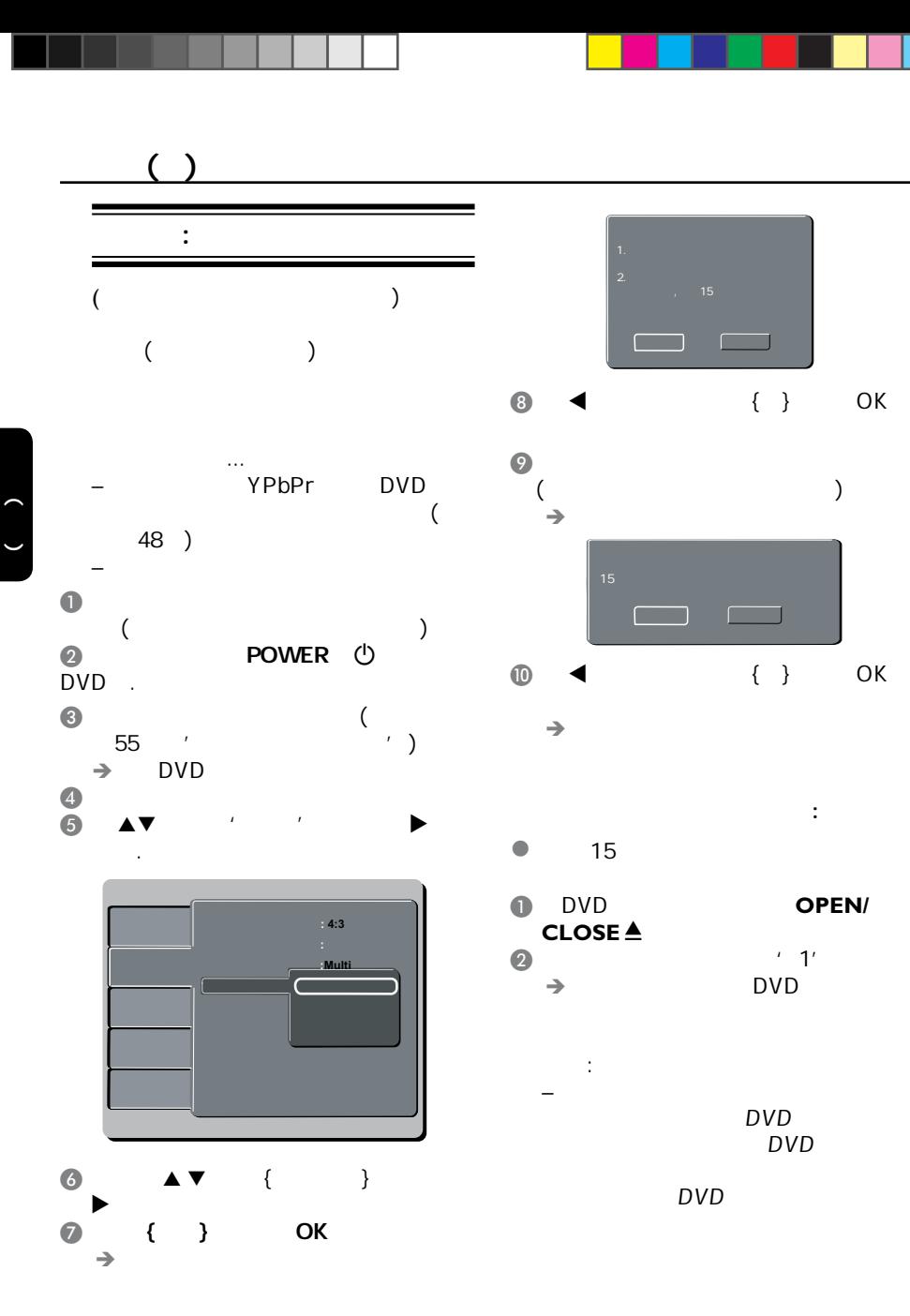

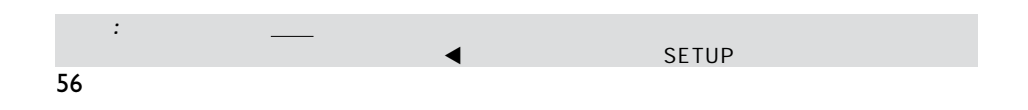

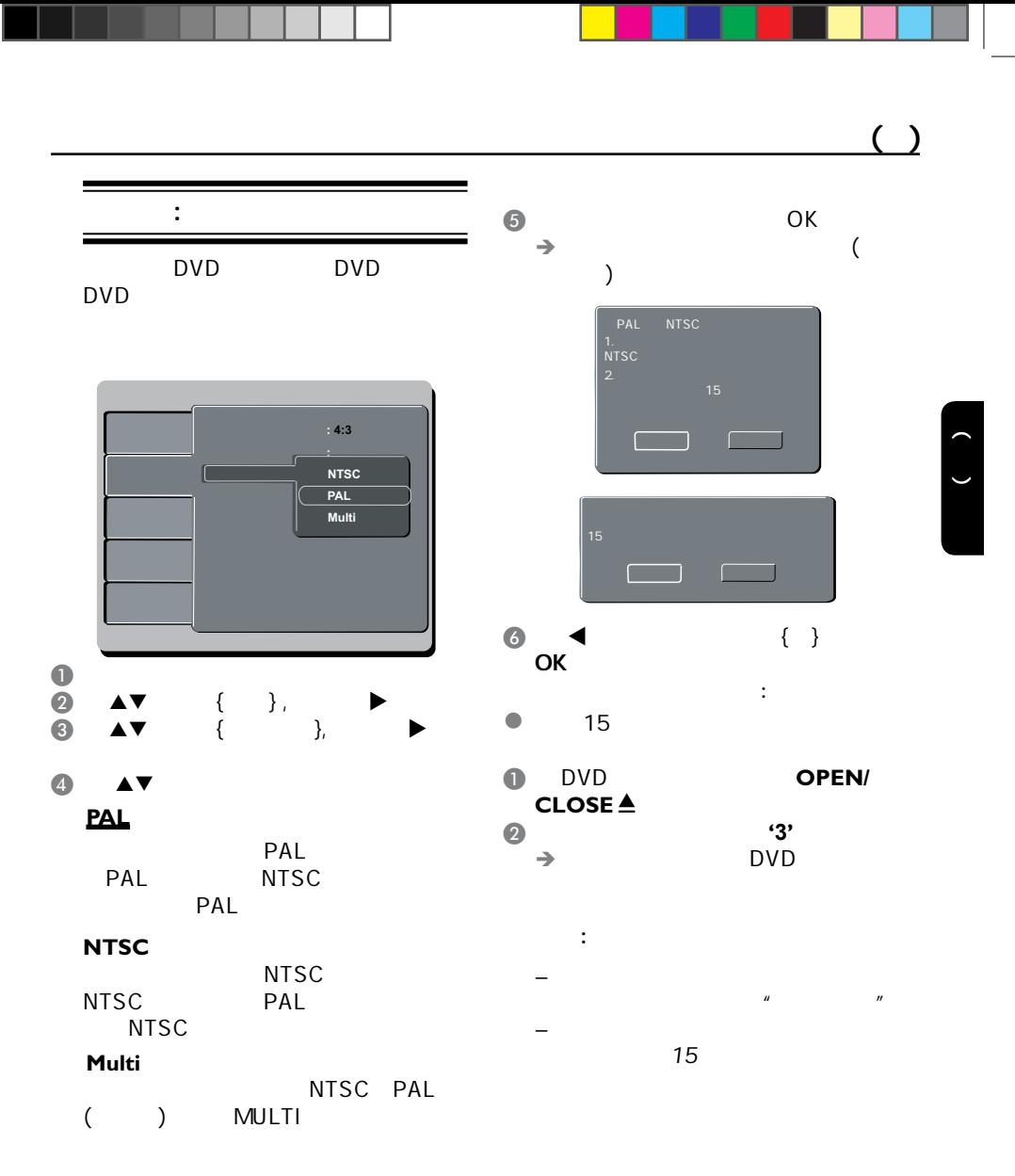

提示: 划有底线的选项是默认设置

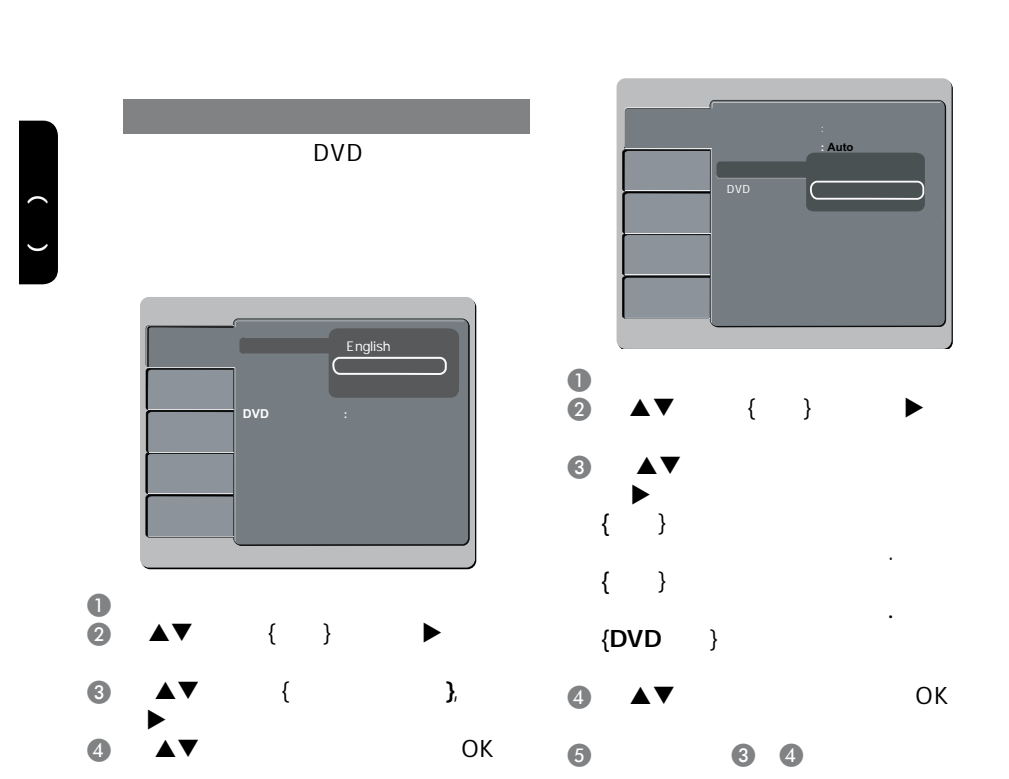

 $\triangleleft$  SETUP

声音, 字幕和碟片菜单语言

�� V01\_Draft\_ VP3126k\_93\_ SCHN.i58 58 2007-2-13 9:50:07

提示: 划有底线的选项是默认设置

 $( )$ 

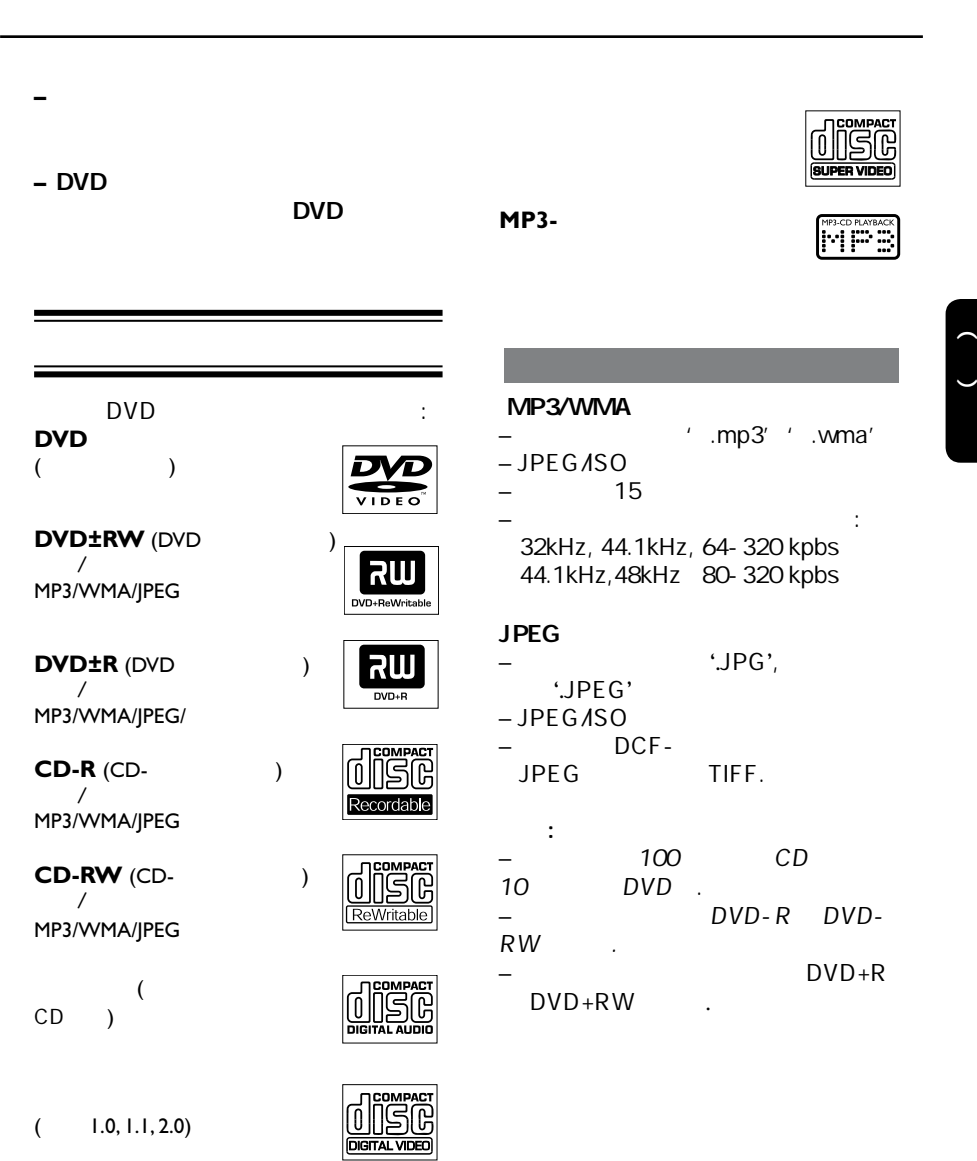

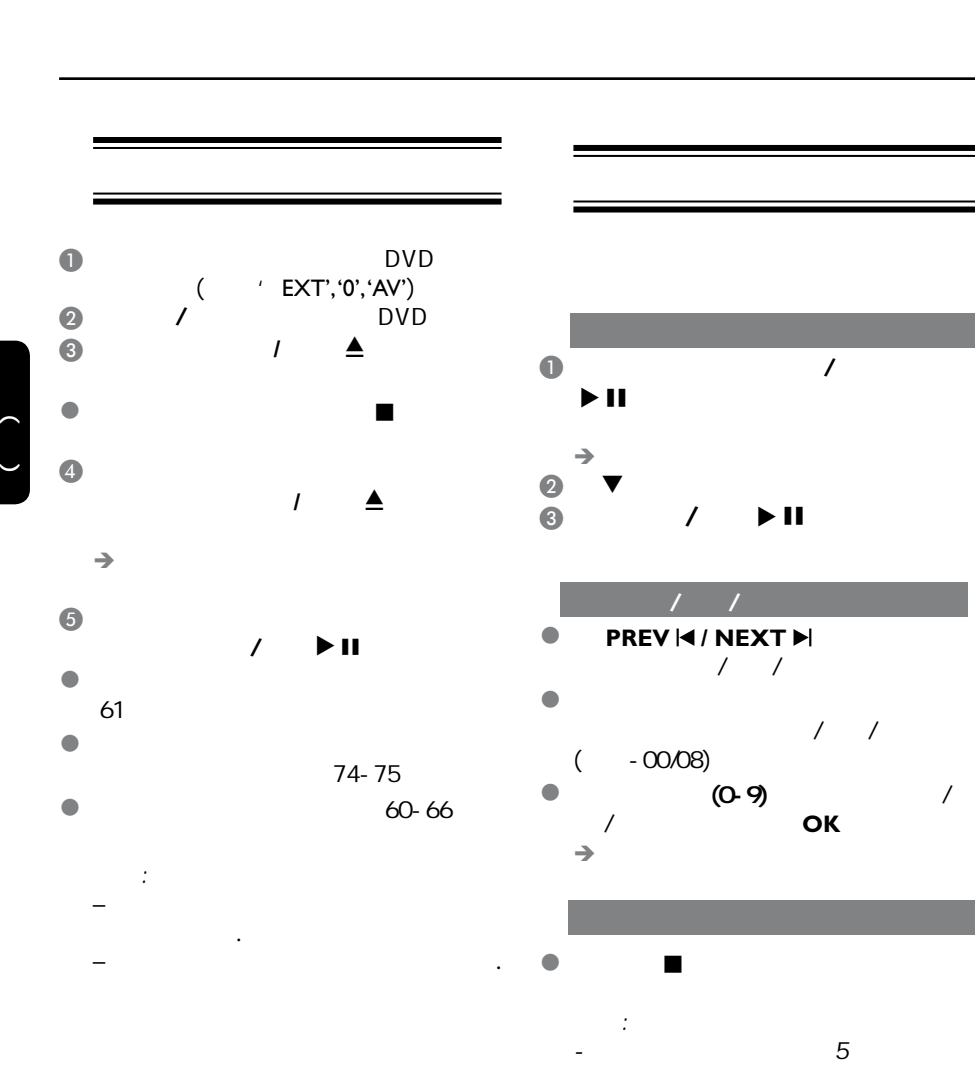

如果光碟停止播放后超过20分

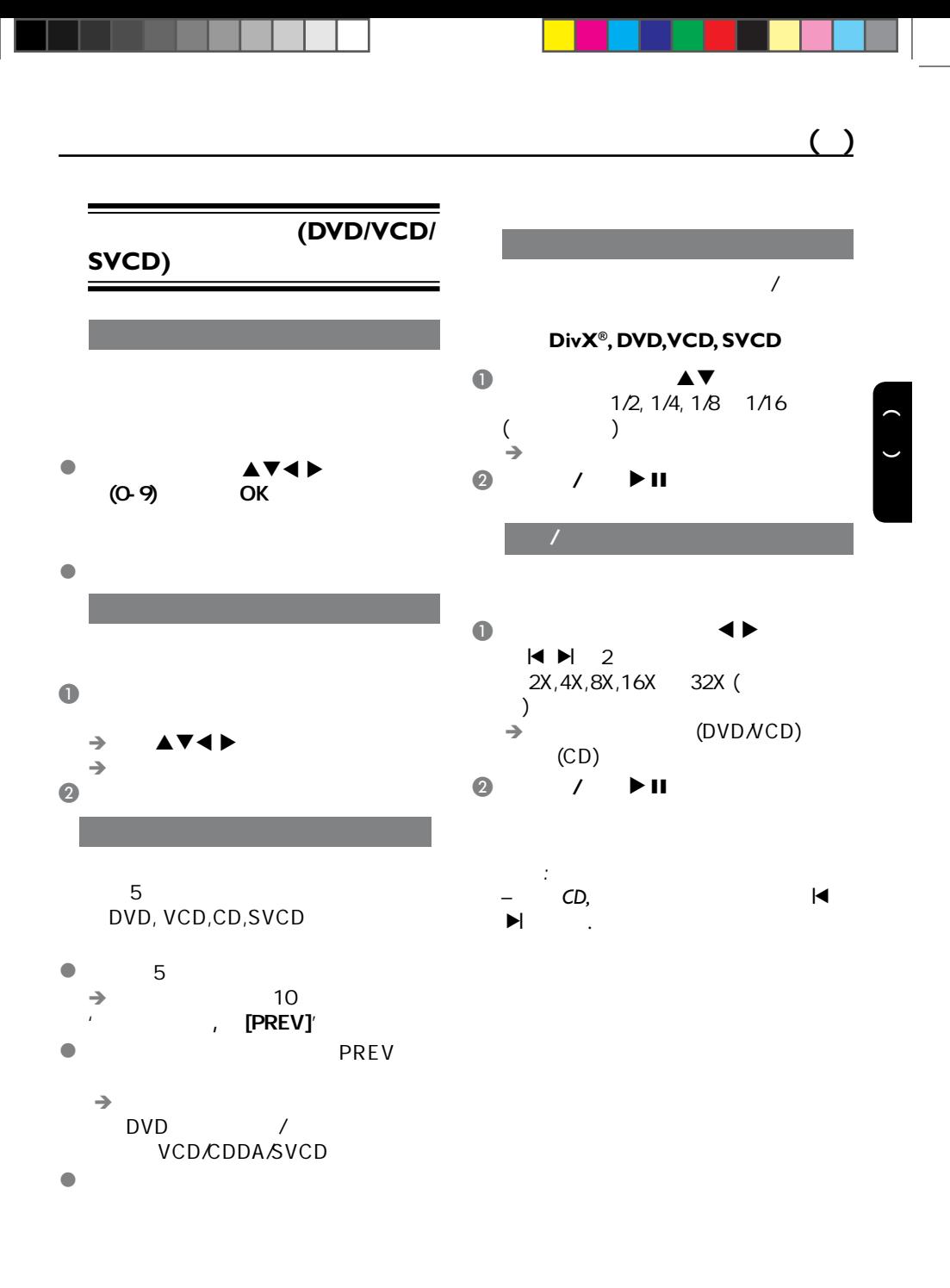

是,我们提示: 此处所提为的是,我们提示: 此处所提为: 此处所提为: 此处

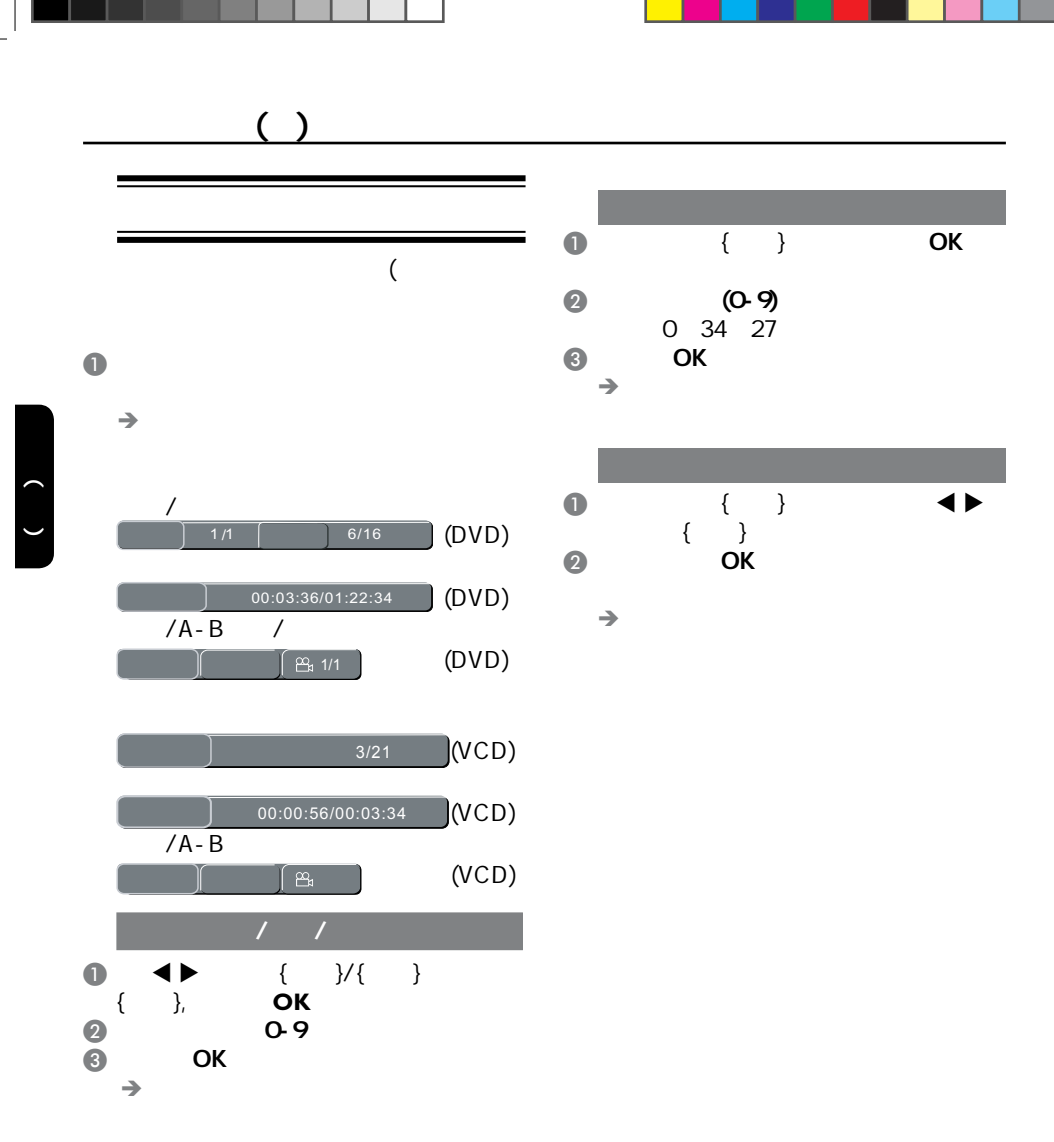

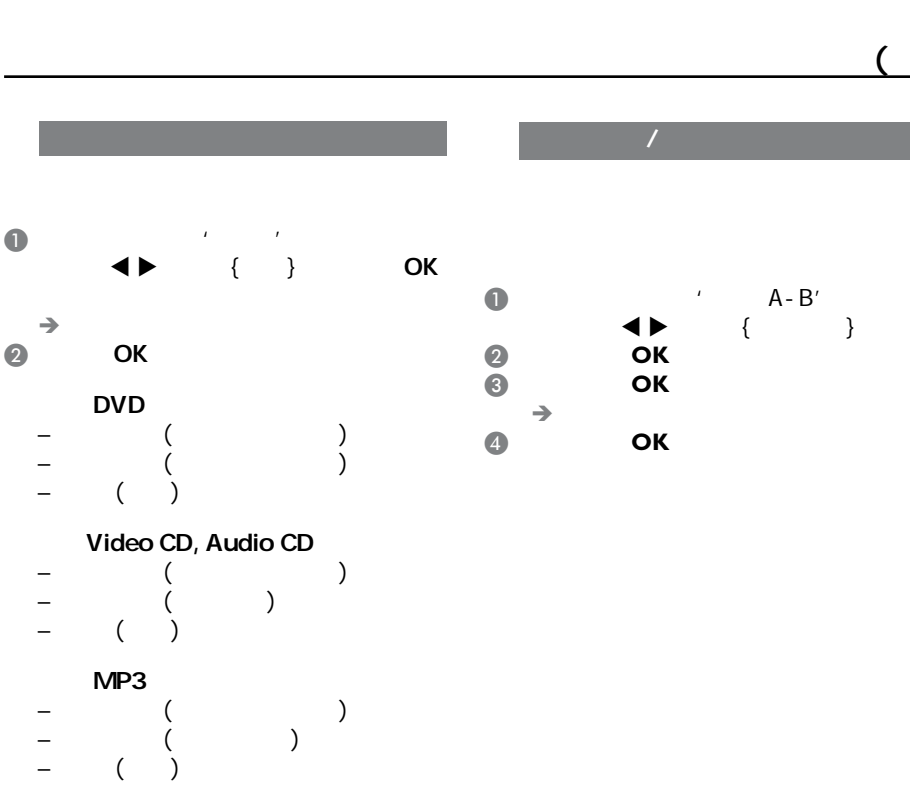

## 对于 JPEG

- 单曲重复 (当前播放的文件) – 全部重复 (整个文件夹) – 关闭 (取消)
- 提示: – VCD/SVCD , PBC 式设置为开,重复播放是无效的.

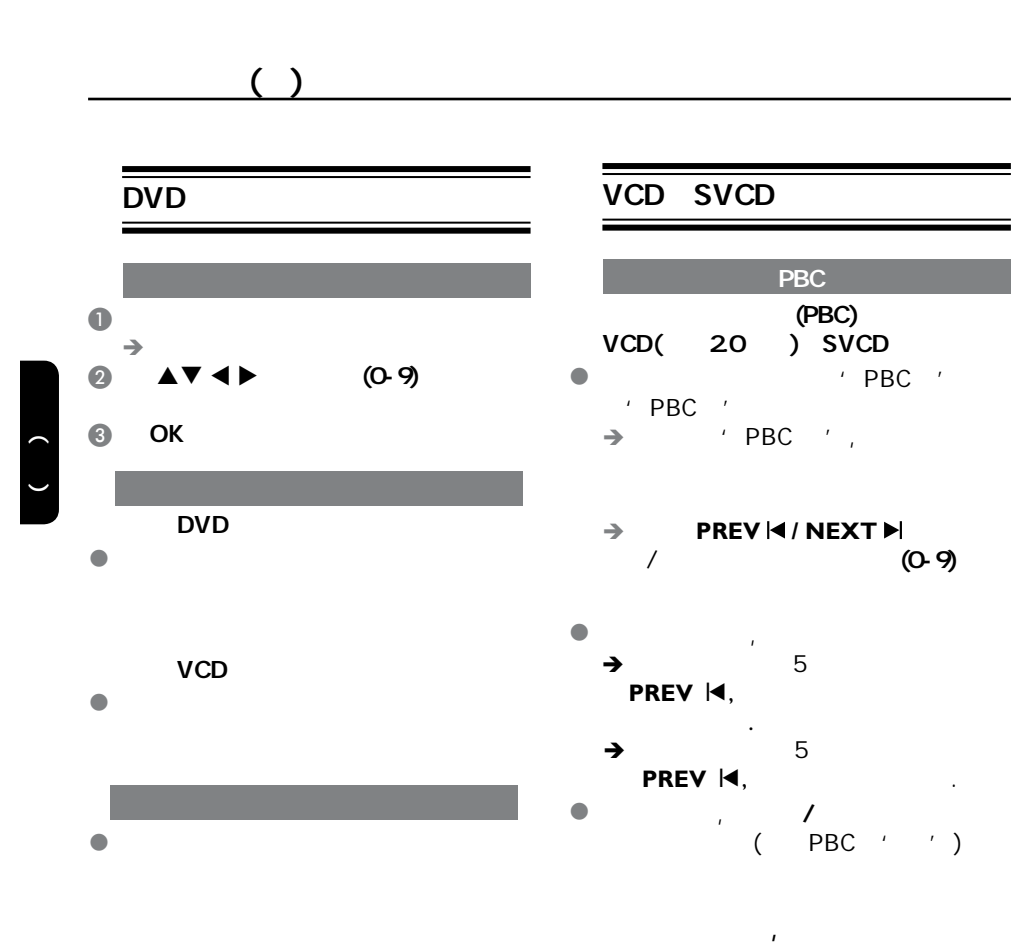

按遥控器上的 光碟菜单 键关闭此

是,我们提示: 此处所提为的是,我们提出了一个人的理解。

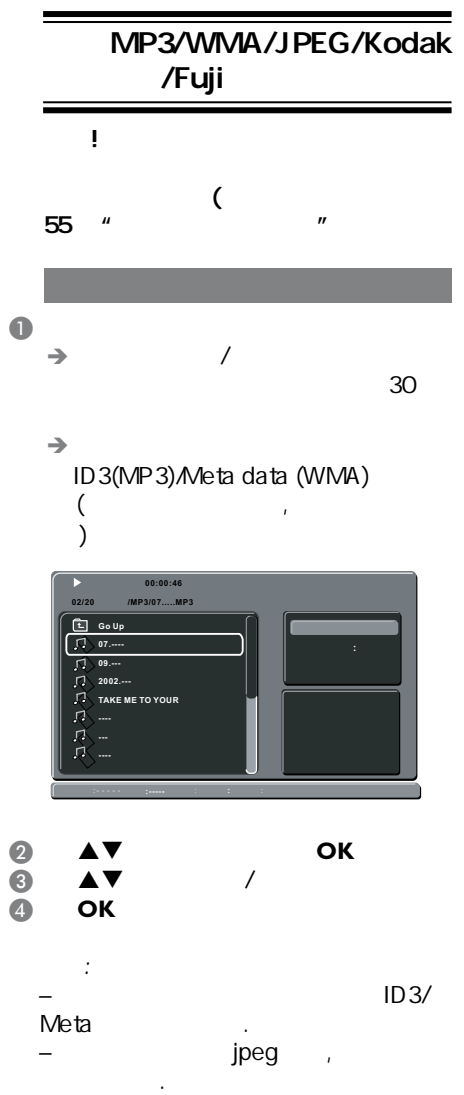

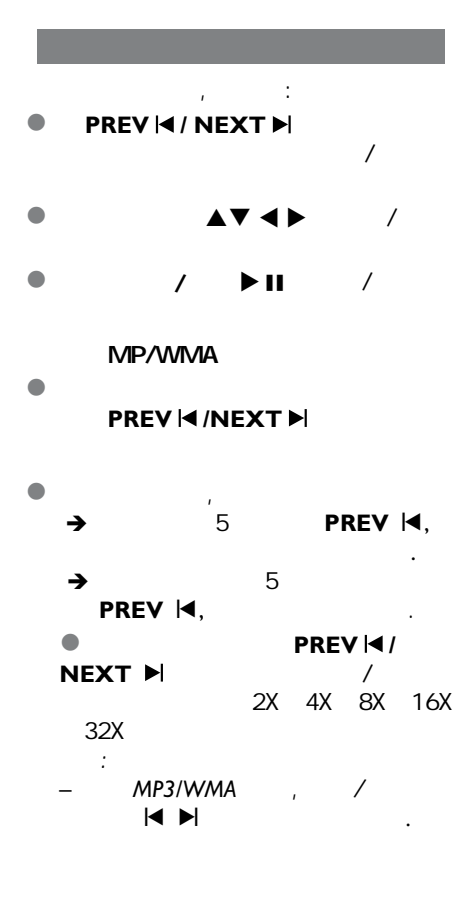

中文(简体)

 $( )$ 

65

是,我们提示: 此处所提为的是,我们提出了一个人的理解。

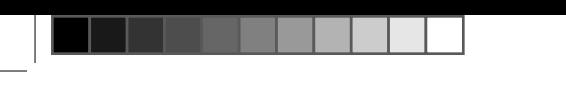

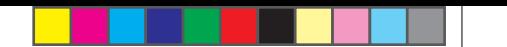

 $( )$ 

 $\bullet$ 图象放大功能 (JPEG)

 $\bullet$   $\bullet$   $\bullet$   $\bullet$   $\bullet$ 

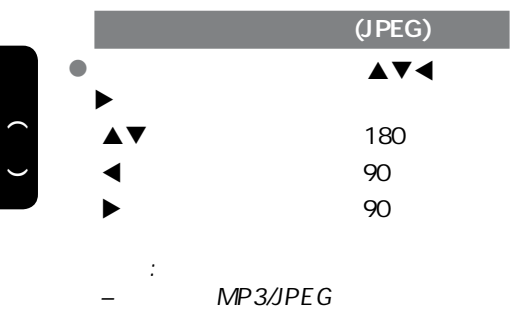

是,我们提示: 此处所提为的是,我们提出了一个人的理解。

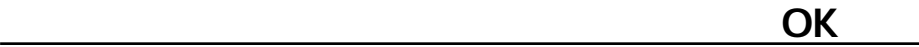

中文(简体)

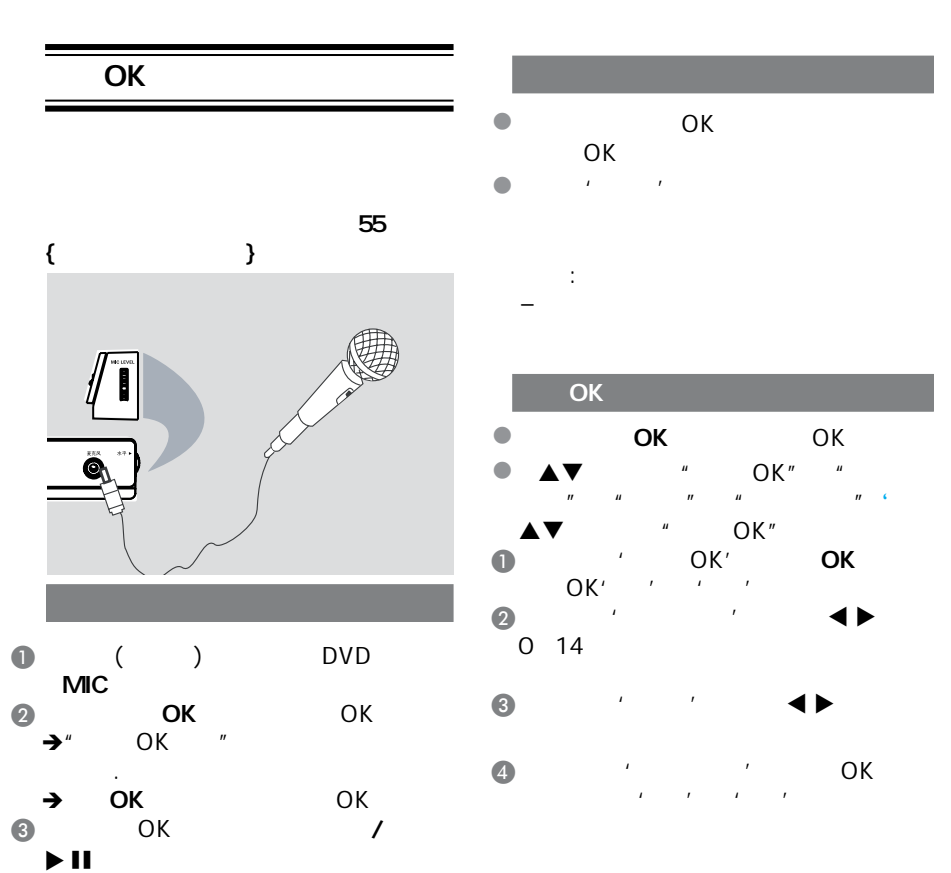

4 DVD MIC

– 在连接这个话筒前,请将话筒音

LEVEL

提示:

## DVD

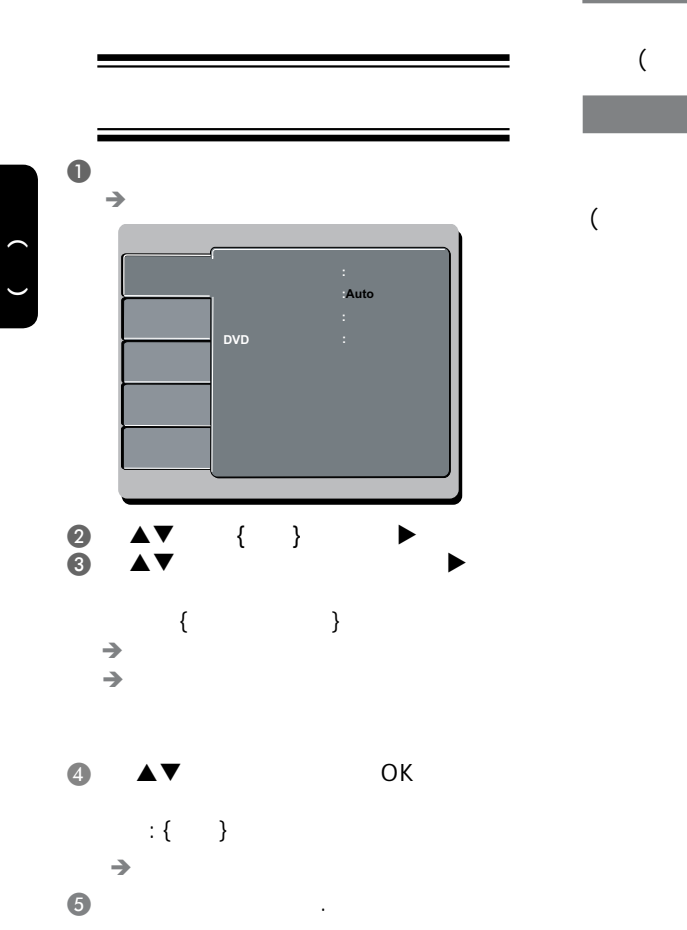

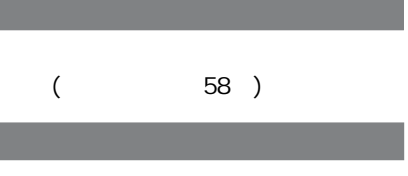

这些选单包括录制在DVD机上的字

 $(58)$ 

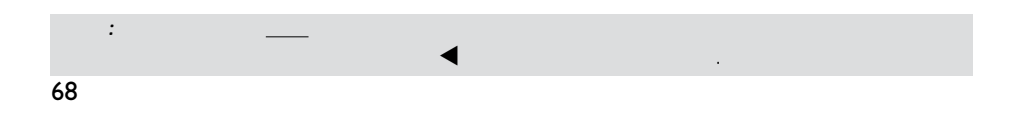

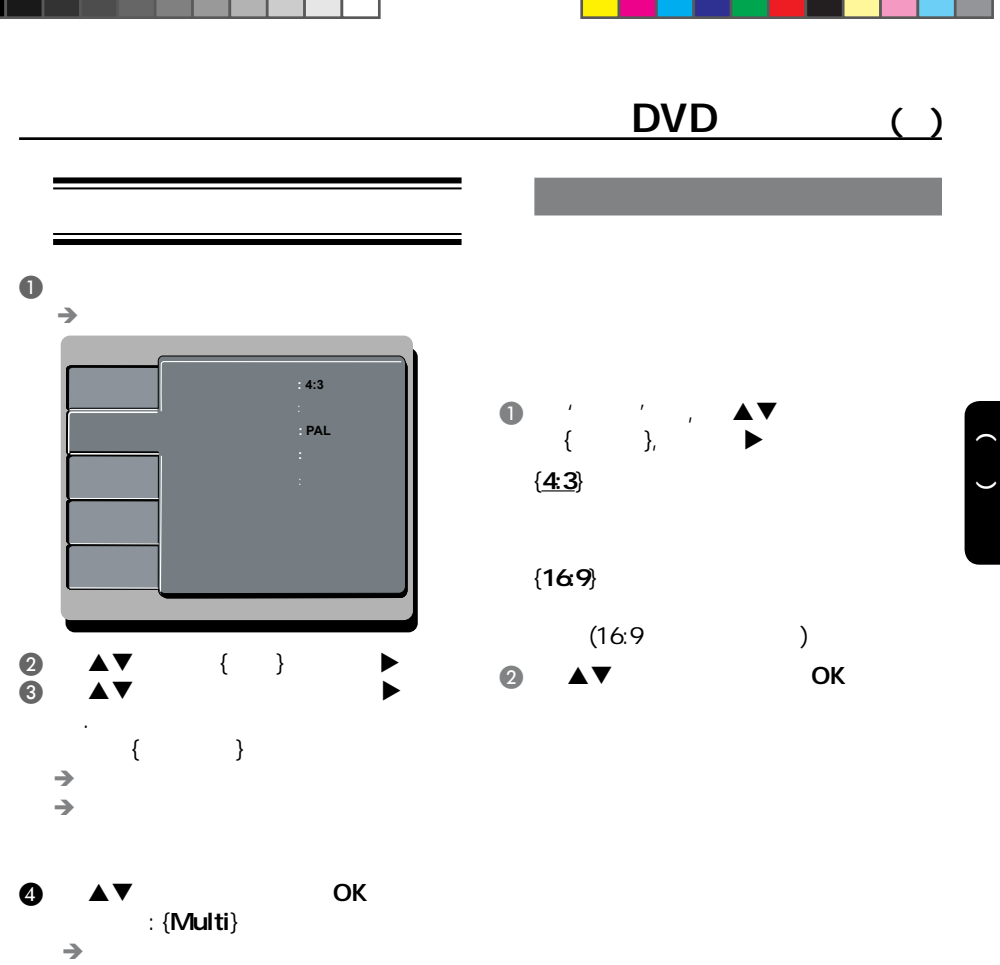

 $\bullet$ 

69

提示: 划有底线的选项是默认设置

返回上一级菜单,请按键。移除菜单,请按设定键.

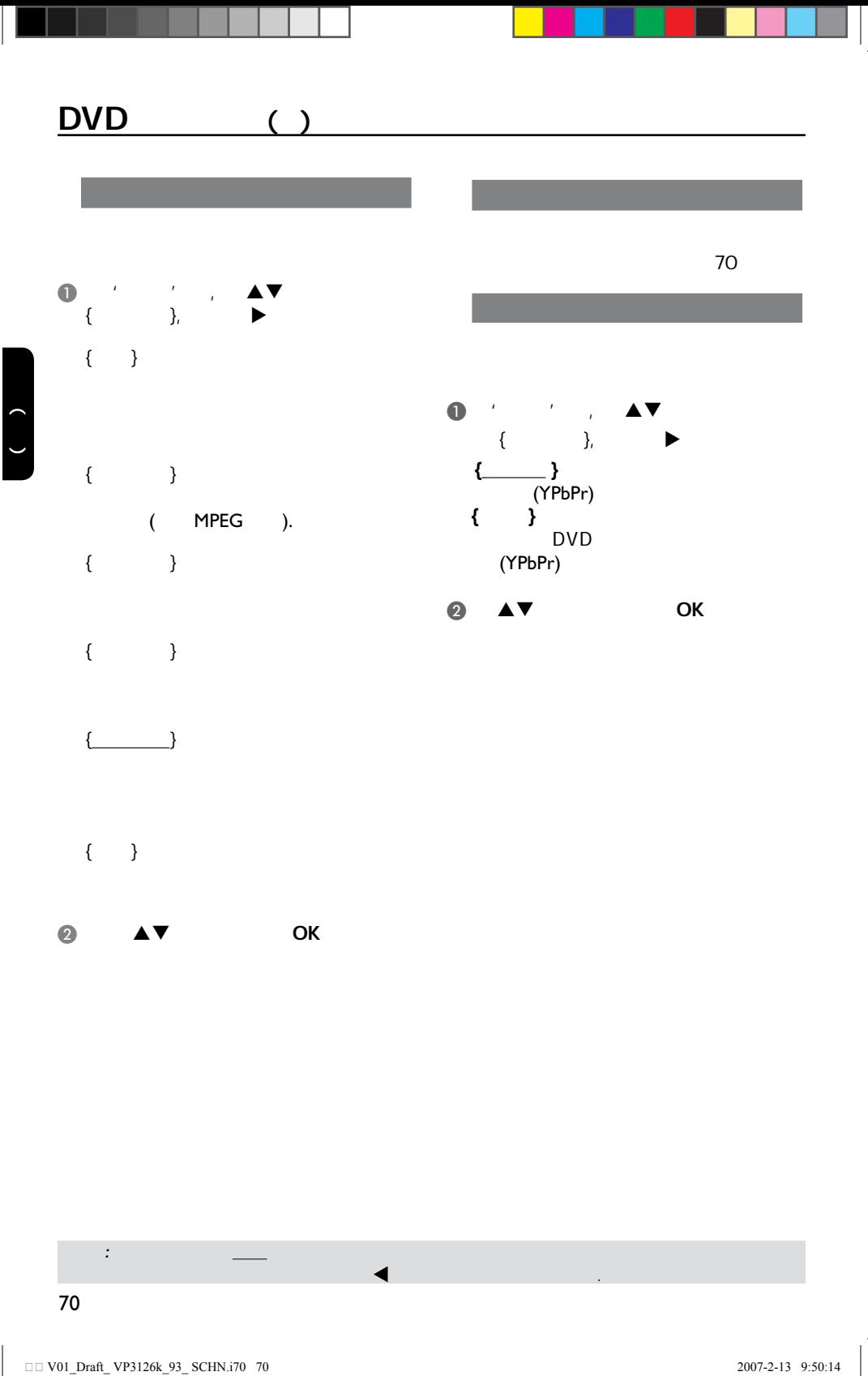

![](_page_27_Figure_0.jpeg)

![](_page_27_Figure_1.jpeg)

 $\bullet$   $\bullet$  $\bullet$   $\bullet$   $\bullet$   $\bullet$ 

中文(简体)

![](_page_27_Figure_4.jpeg)

提示: 划有底线的选项是默认设置

返回上一级菜单,请按键。移除菜单,请按设定键.

![](_page_28_Figure_0.jpeg)

72 提示: 划有底线的选项是默认设置 返回上一级菜单,请按键。移除菜单,请按设定键.

![](_page_29_Figure_0.jpeg)

提示: 划有底线的选项是默认设置

返回上一级菜单,请按键。移除菜单,请按设定键.

![](_page_30_Figure_0.jpeg)

提示: 划有底线的选项是默认设置

![](_page_31_Figure_0.jpeg)

- $\bullet$   $\blacktriangle$   $\blacktriangledown$  OK
- $\rightarrow$  $\{8\}$  $\bullet$  DVD
- $($  75  $'$  '), 有用提示:
- 如果光碟的制造商没有将级别录制在 光碟中,此功能不会限制观看的级别 *–* VCD, SVCD,CD 不设级别, 因此父母
- 监控则无效. 非正规渠道出版的DVD光
- 母监控功能 某些DVD影碟的级别没有录制在光碟

![](_page_31_Figure_7.jpeg)

中文(简体)

提示: 划有底线的选项是默认设置

返回上一级菜单,请按键。移除菜单,请按设定键.

![](_page_32_Figure_0.jpeg)

![](_page_33_Figure_0.jpeg)

![](_page_33_Figure_1.jpeg)

 $\mathbb{R}$ :  $\mathbb{R}$  ,  $\mathbb{R}$  ,  $\mathbb{R}$  ,  $\mathbb{R}$ 

。按理。按理。按理:按理:按理:按理:按理:按理:

![](_page_34_Picture_176.jpeg)

- 重要**! –** 在软件升级过程中,电源必须保持接 通状态**.**
- 查看本DVD系统当前的软件版本; ● DVD / ▲
- $\rightarrow$  $\overline{2}$  966.  $\rightarrow$  DVD

 $($ 

其他

- 视荧屏上显示. DVD ;
- **A** www.philips. com/support'
- 更新.  $\bullet$  CD-R CD-R<sub>k</sub>  $\rightarrow$

![](_page_34_Picture_177.jpeg)

 $\rightarrow$ 

 $\begin{pmatrix} 1 \\ 1 \end{pmatrix}$ 

故障指南

![](_page_35_Picture_155.jpeg)

 $\sqrt{1-\frac{1}{2}}$ 

## DVD

<u>the community</u>

 $($   $)$ 

- 
- 
- $\sim$
- 
- 
- 
- $-$  (and  $\ell$  ), and  $\ell$  is a set of the distribution of the distribution of the distribution of the distribution of the distribution of the distribution of the distribution of the distribution of the distribution of the – 依光碟功能而定,有些目录项目是无法选取的 – 载入可播放光碟,并将要播放的一面朝下 – 检查碟片类型,系统制式(PAL/NTSC) 及区域码 – 检查碟片上是否有划痕和污迹 – 设定键关闭萤幕设置选单
	- 你可能需要输入密码改变父母控制级别或为碟片解锁 –  $-$  DVD – 从电源插座中拔出电源线,隔几分钟后再连接电源线,
	- 检查光碟是否有指痕和划痕,用软布从中央想边缘擦
	- $'$  YPbPr'

![](_page_37_Picture_188.jpeg)

![](_page_38_Picture_164.jpeg)

中文(简体)

![](_page_39_Picture_0.jpeg)

 $\overline{\phantom{a}}$ 

 $\mathbb{R}$ 

SgpSL-0707/93-2

![](_page_39_Picture_2.jpeg)

![](_page_39_Picture_3.jpeg)

 $\overline{\phantom{a}}$ 

Meet Philips at the Internet http://www.philips.com/support

![](_page_39_Picture_5.jpeg)

![](_page_39_Picture_6.jpeg)

DVP 3126K